## Connect Your PC/Device to Your Home Wi-Fi

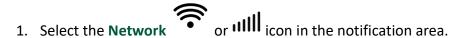

- 2. In the list of networks, choose the network that you want to connect to, and then select **Connect.**
- 3. Type the security key (often called the password).
- 4. Follow additional instructions if there are any.

## Why won't my device connect to the Internet?

- 1. Check your cables
  - a. One of the most common problems with home networks is that a cable is loose or unplugged somewhere. Check to make sure everything is hooked up properly.
- 2. Check a different website.
  - a. If you can't connect to a particular website, try a few others to see if any of them load. If one website loads and another doesn't, the problem is probably with that website and not your network.
- 3. Try resetting your devices.
  - a. You could try "power cycling" your devices, which means rebooting all of the pieces of your network one at a time.
- 4. Power cycle your network:
  - a. Unplug your modem for at least 10 seconds; plug it back in
  - b. Unplug your router for at least 10 seconds; plug it back in
  - c. The lights on your router/modem should start blinking
  - d. When the light comes on, that shows you have an Internet connection, reboot your PC/Device
  - e. Establish a wireless connection between the device and your network
- 5. Contact your service provider.
  - a. If the above steps haven't gotten you re-connected, you might have to call your Internet service provider (ISP) to make sure there's not a service outage or a change to your service plan that you weren't aware of.

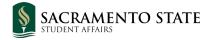